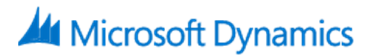

# **Payables Management in Microsoft Dynamics GP 2015**

# **Course Details**

## Course Outline

## **Module 1: Overview and Setup Procedures**

This module discusses the necessary setup options to start using Payables Management in Microsoft Dynamics GP. It discusses the general setup windows, and also key record setups including vendors and vendor classes.

Lessons

- Features and Benefits
- Payables Management Setup
- Payables Setup Options
- Vendor Class Maintenance
- Vendor Class Accounts Setup
- Vendor Maintenance
- Vendor Maintenance Options
- Vendor Address Maintenance
- Vendor Account Maintenance
- Beginning Balances
- Vendor History
- Lab : Payables Management Setup
- Lab : Setting up a New Vendor Class
- Lab : Setting up a New Vendor

## **Module 2: Daily Procedures**

This module explains the different types of transactions that can be entered in Payables Management. Transactions discussed include invoices, credit memos, debit memos and scheduled payment invoices.

Lessons

- Batch Entry
- Payables Transaction Entry
- Scheduled Payments Entry
- Post Scheduled Payments
- Lab : Enter an Invoice
- Lab : Enter and Pay an Invoice
- Lab : Enter a Credit Memo
- Lab : Payables Scheduled Payments

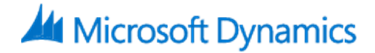

#### **Module 3: Entering Payments**

This module explains how to enter payments made to vendors. It discusses entering manual payments and generating checks to pay vendors.

Lessons

- Payables Manual Payment Entry
- Computer Checks Select Checks
- Edit Payables Checks
- Edit Payables Check Batches
- Print and Post Checks
- Apply Payables Documents
- Batch Recovery
- Lab : Manual Payments, Credit Card
- Lab : Manual Payments, Enter a Prepayment
- Lab : Select Checks
- Lab : Edit Payables Checks; Adding a Payment
- Lab : Edit Payables Checks; Removing a Vendor/Voucher
- Lab : Printing and Posting Checks
- Lab : Applying Payables Documents

#### **Module 4: Intercompany Transactions**

This module discusses the capabilities and use of intercompany transactions in Payables Management.

Lessons

- Define Intercompany Relationships
- Enter Intercompany Transactions
- Post Intercompany Transactions in General Ledger
- View Intercompany Transactions in Inquiry

#### **Module 5: Maintaining Records**

This module focuses on how to manage vendor relationships and the transaction data that you collect from purchasing transactions. Also included in this module is information about reporting and inquiry on vendors and transactions that are associated with purchasing. Lessons

- Vendor and Transaction Holds
- Void Open Payables Transactions
- Void Historical Transactions
- Edit Payables Transactions
- Change or Delete Vendor Records
- Remove History
- Reconcile

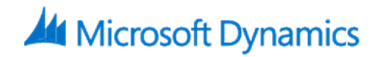

- Use Inquiries
- Report Options and Printing
- Report Groups
- Lab : Transaction Holds
- Lab : Void an Open Transaction
- Lab : Void a Historical Transaction
- Lab : Edit Transaction Information
- Lab : Delete a Vendor
- Lab : Remove History

#### **Module 6: Period-End Procedures**

This module discusses period-end closings and the recommended steps that must be completed at each closing. Many of the steps are optional. Lessons

- Closing a Period
- Close the Calendar Year
- Close the Fiscal Year
- Lab : Close Fiscal Periods
- Lab : Year-End Closing